Oak Woodland 7890 polygons covering 91 square miles Source: David Magney Environmental Consulting

River Vegetation (Ventura River, Santa Clara River, and Calleguas Creek Watershed) 4418 polygons covering 394 square miles Sources: David Magney Environmental Consulting, AMEC, GeoInsight International, CH2M Hill, VC Flood Control District. Los Padres National Forest 19093 polygons covering 995 square miles Source: United States Forest Service

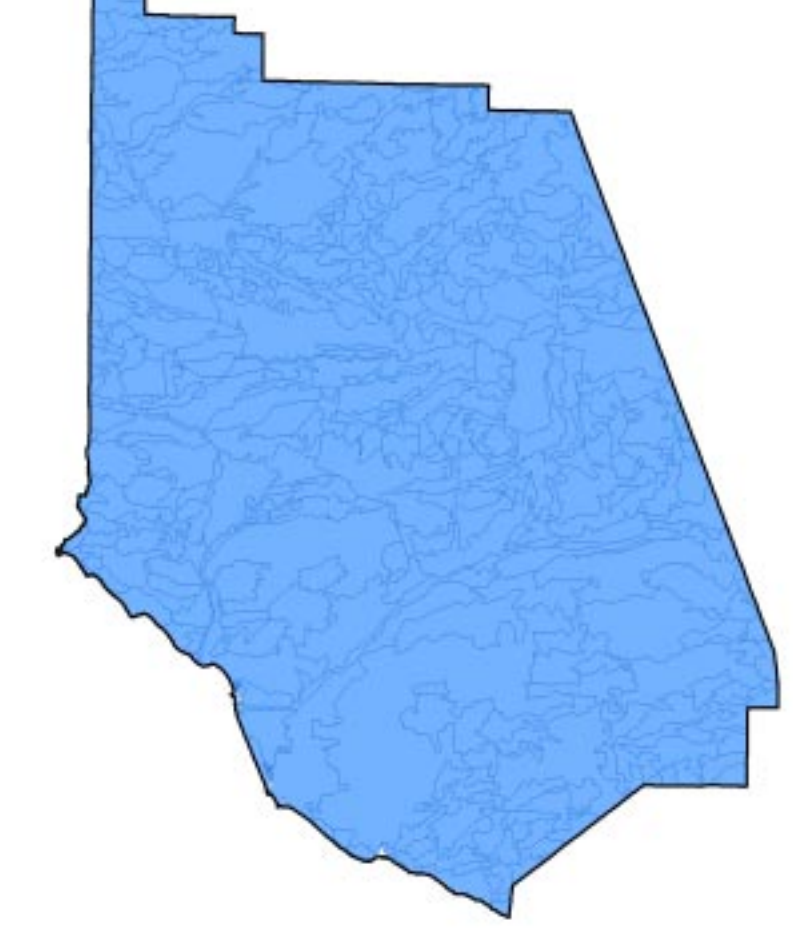

Gap Analysis of Mainland California 522 polygons covering more than 18,000 square miles Sources: University of California at Santa Barbara, California Department of Fish and Game, and United States Geological Service

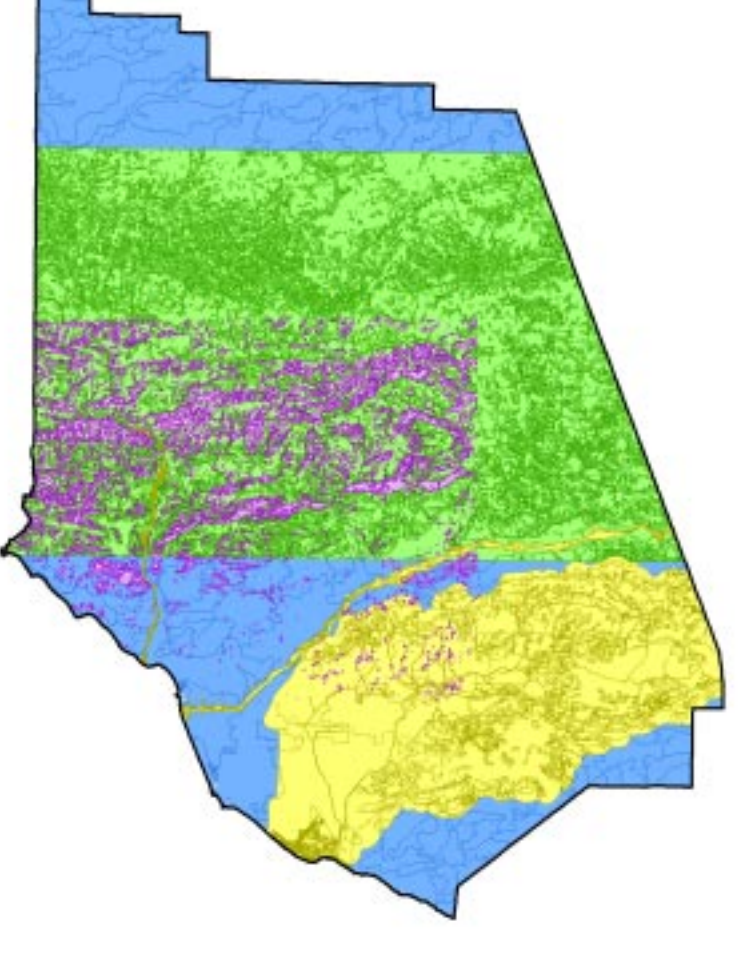

Final Dataset 39,397 Vegetation Polygons covering more than 18,000 square miles the user can analyze, sort, and display in a variety of ways.

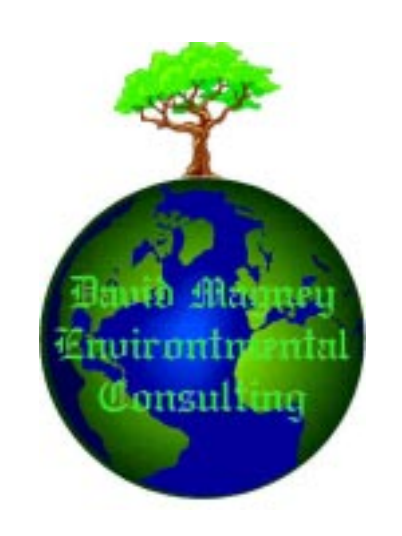

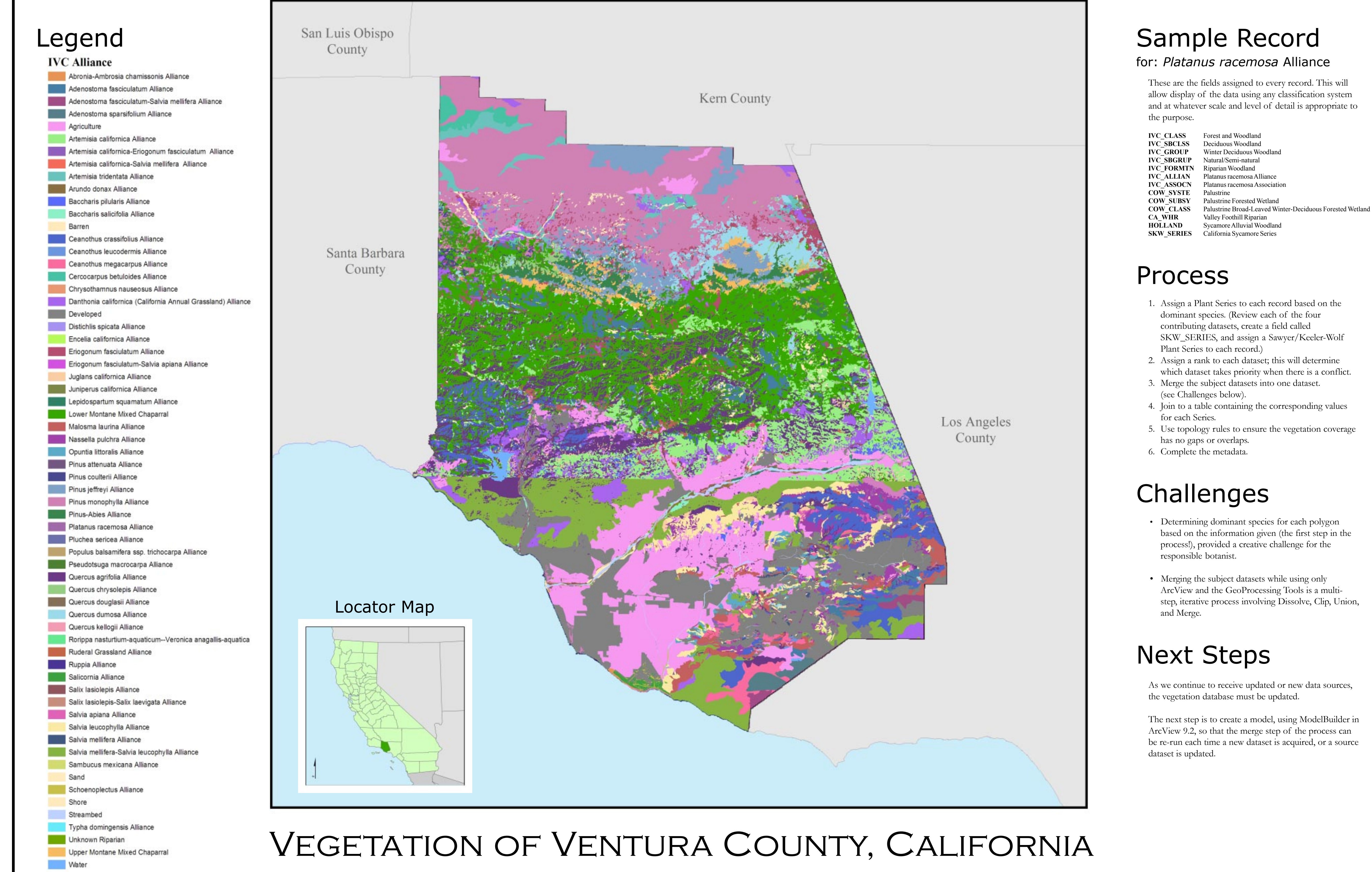

## Building a Multi-source, County-wide **Vegetation Database**

Created by: David Magney Environmental Consulting www.magney.org P.O. Box 1346, Ojai, CA 93024 (805) 646-6045 Prepared for: CalGIS 2006, Santa Barbara, CA

dominant species. (Review each of the four contributing datasets, create a field called SKW\_SERIES, and assign a Sawyer/Keeler-Wolf

- which dataset takes priority when there is a conflict.
- 
- 4. Join to a table containing the corresponding values
- 5. Use topology rules to ensure the vegetation coverage

- Determining dominant species for each polygon based on the information given (the first step in the process!), provided a creative challenge for the
- Merging the subject datasets while using only ArcView and the GeoProcessing Tools is a multistep, iterative process involving Dissolve, Clip, Union,

As we continue to receive updated or new data sources,

The next step is to create a model, using ModelBuilder in ArcView 9.2, so that the merge step of the process can be re-run each time a new dataset is acquired, or a source

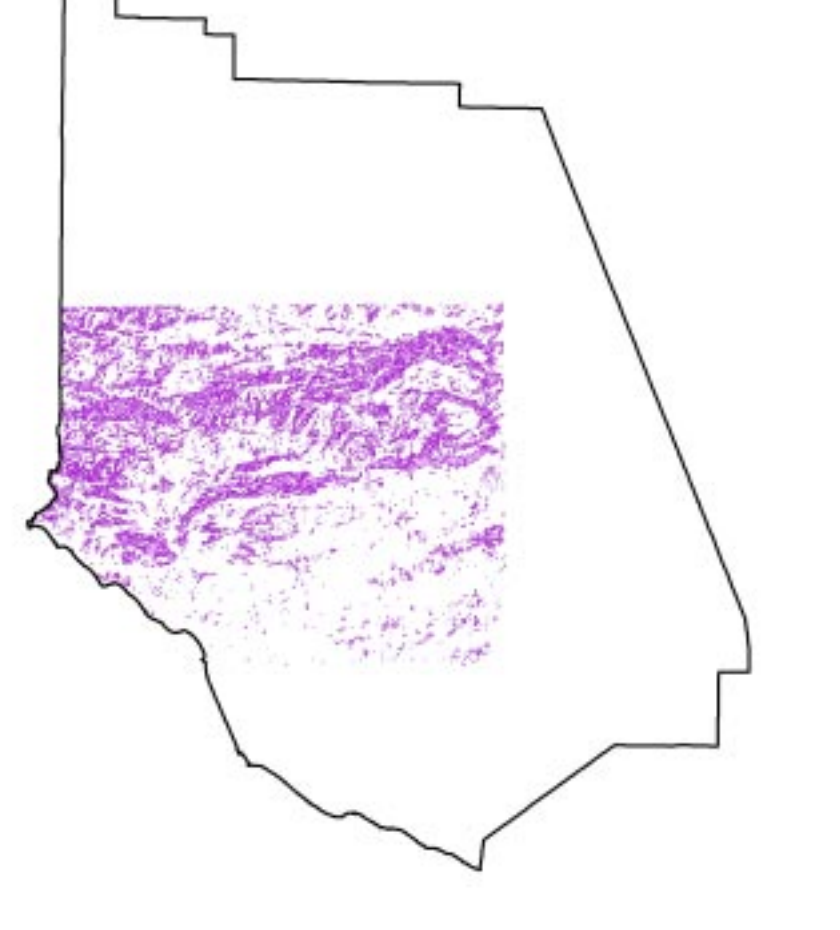

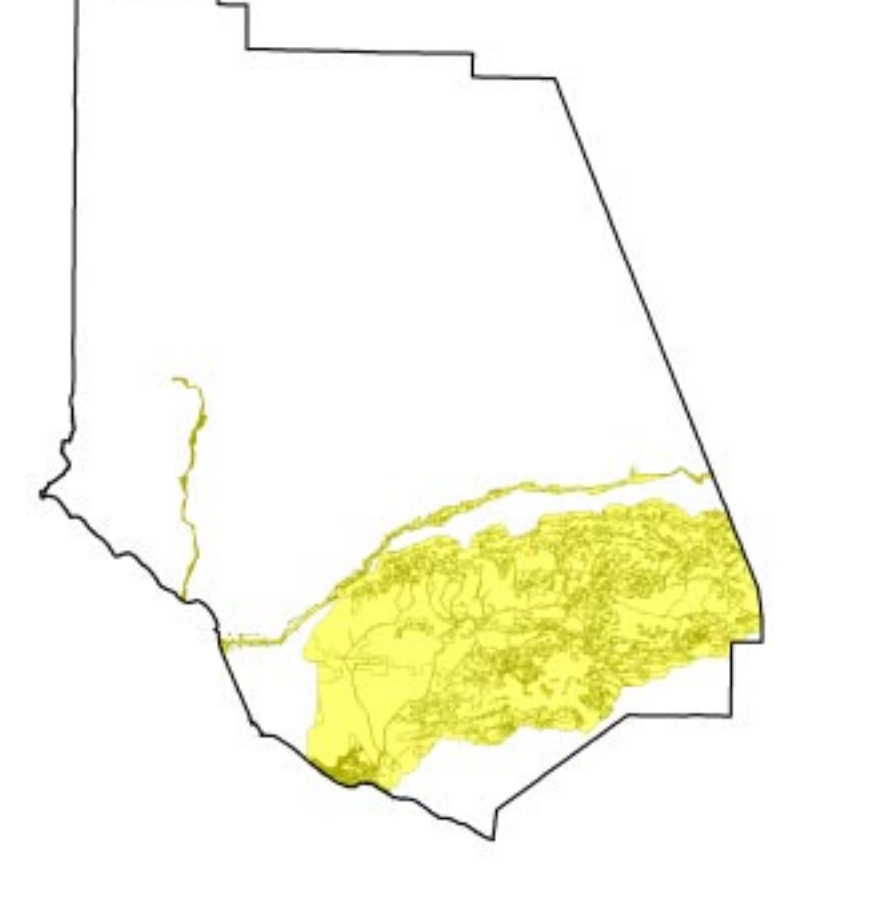

 $\Box$ 

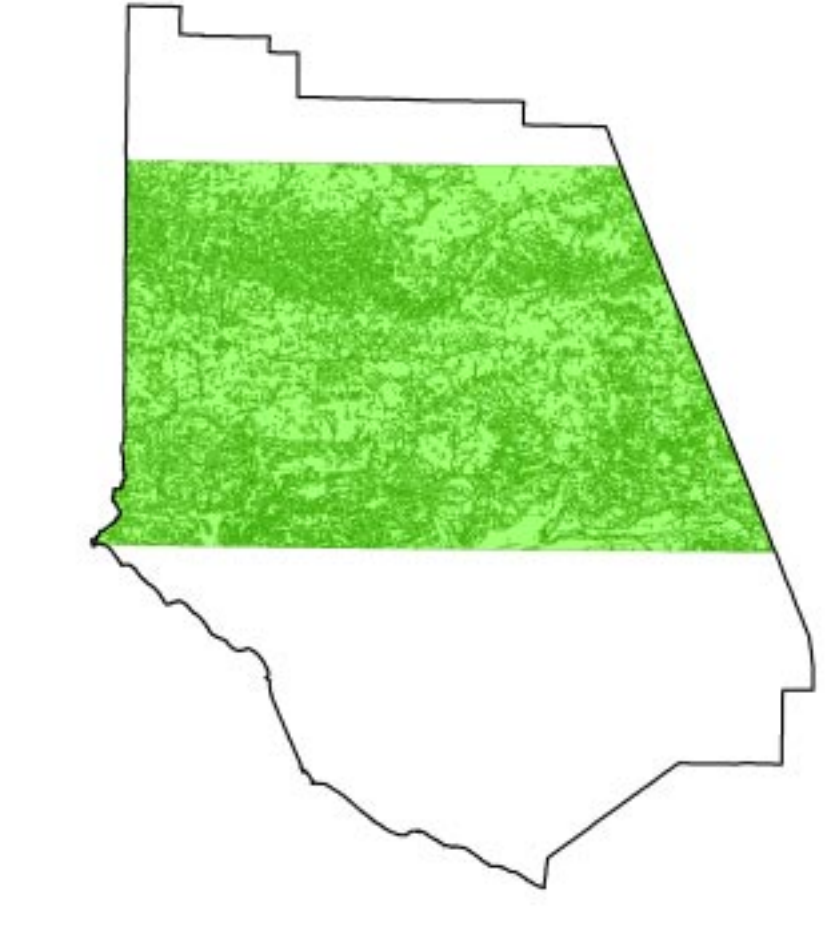